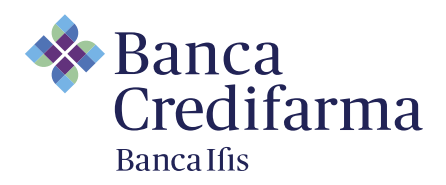

## **Manuale per collegamento Lifesize – Assemblea dei soci Banca Credifarma**

Per partecipare all'assemblea cliccare il seguente link: <https://call.lifesizecloud.com/13486931>

Una volta aperto il collegamento tramite il vostro browser (Chrome/Safari/Edge), abilitare camera e microfono come richiesto dal pop-up.

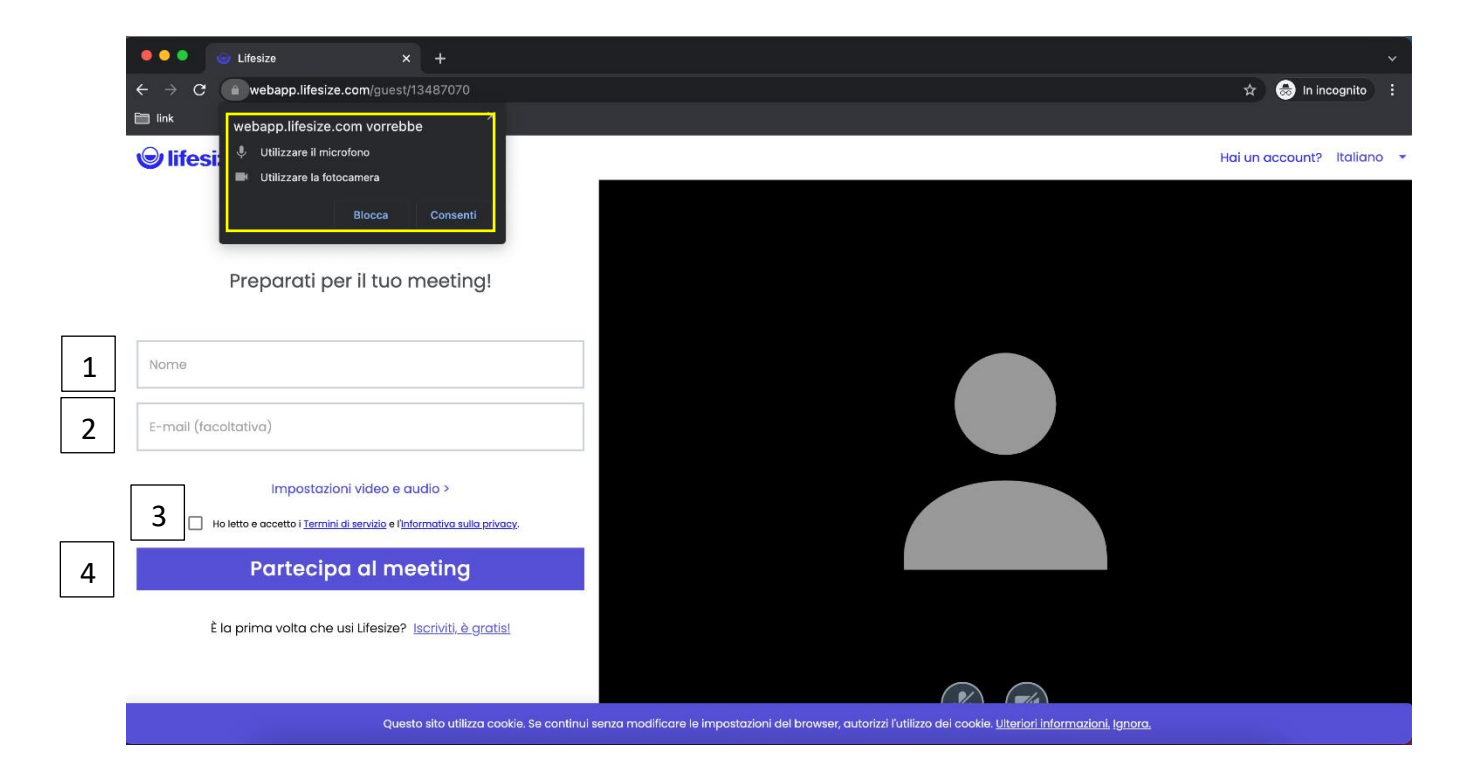

- 1. Nel campo nome inserire per esteso il proprio nominativo completo di nome e cognome.
- 2. Il campo dell'e-mail è facoltativo.
- 3. Successivamente accettare i termini di servizio e l'informativa sulla privacy.
- 4. Cliccare, infine, su "Partecipare al meeting".

Cap. Soc. Euro 47.114.690,00 i.v. CF/Reg. Imprese Roma 01795501202 P.IVA 04570150278

Iscritta all'Albo delle Banche al n. 5389 - Società aderente al Fondo Interbancario di Tutela dei Depositi e al Fondo Nazionale di Garanzia. Società appartenente al Gruppo Banca Ifis, iscritto all'Albo dei Gruppi Bancari, e soggetta all'attività di direzione e coordinamento di Banca Ifis S.p.A.

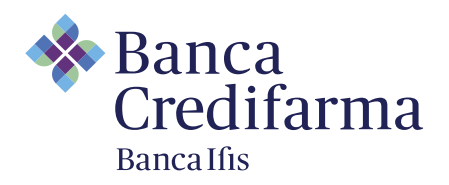

Nella schermata successiva, inserire il codice che vi verrà comunicato durante la fase di ammissione (un codice numerico di 4 cifre), seguito dal tasto # e, infine, "entra nel meeting".

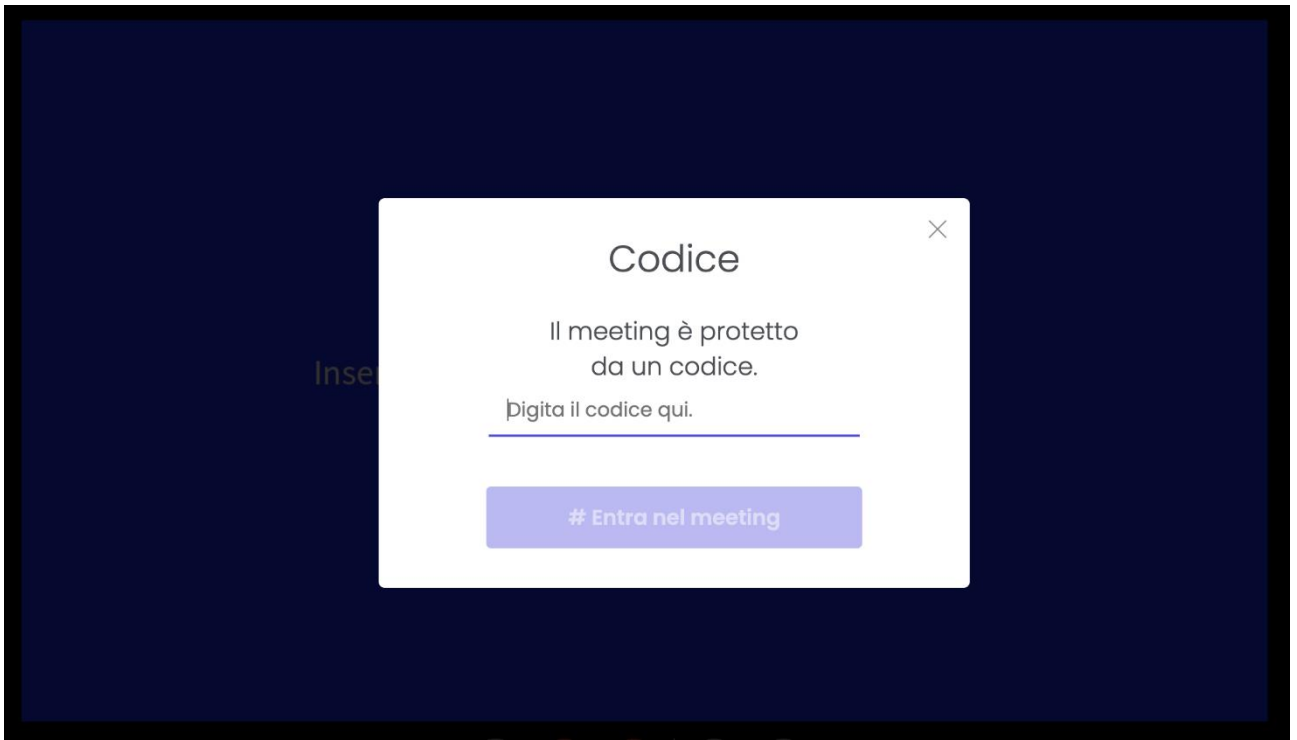

Di seguito le informazioni tecniche all'utilizzo del dispositivo durante la chiamata.

Se non durante il proprio intervento, si consiglia di tenere in muto il proprio microfono.

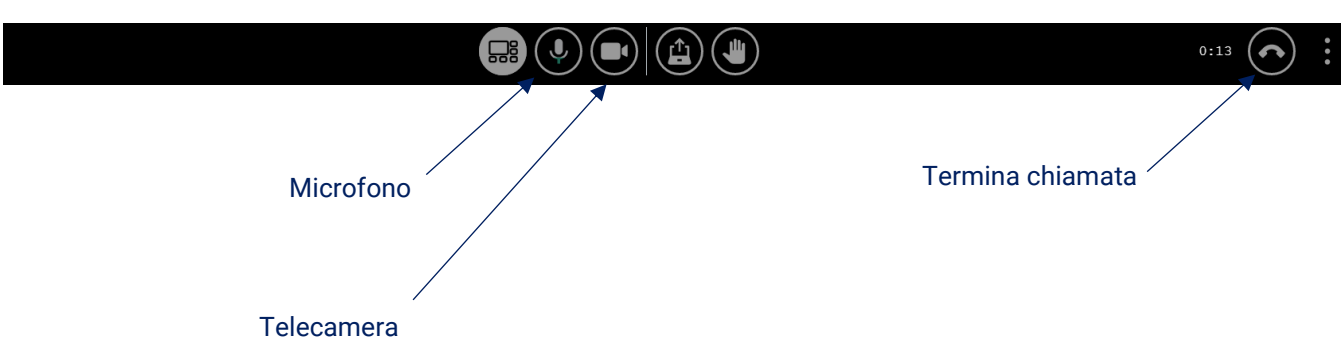